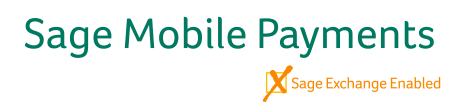

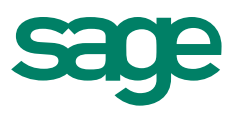

# BlackBerry & Virtual Terminal Instructions

#### **Swipe with confidence**

The Sage Mobile Payments reader is small enough to carry in your pocket and fits in your device's audio input jack. No bulky attachments. No special adapters. Take advantage of the lowest card present rates and end-to-end encryption. This reader works with select BlackBerries and the Virtual Terminal \*\* (PC/Mac).

#### **Instructions for use:**

- 1) Take the Sage Mobile Payments reader out of case
- 2) To use with your mobile device, SET VOLUME TO MAXIMUM LEVEL
- 3) Plug device into audio headset jack
- 4) Open ROAMpay application on your phone
- 5) On credit card input screen, press "Swipe" button
- 6) Swipe card when prompted
- 7) Press "Verify Swipe" button after swipe is completed

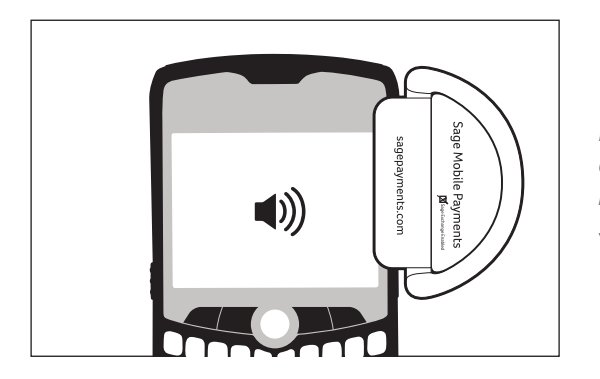

*Make sure reader is completely plugged in and headset/media volume is set to max*

## **Troubleshooting**

#### Why does my device not work even when I maximize the volume on my phone?

(a) Press "Swipe" in the app and then maximize volume. On some phone models, Ringer volume is different from Headset volume. Headset volume must be maxed. Make sure to press "Verify Swipe" after swiping your card.

(b) Make sure the magstripe is facing the right direction. If you are looking at the front of your swiper, you should also be looking at the magstripe.

(c) Make sure your speakerphone is turned off before swiping.

(d) If your phone has a protective sleeve, check to make sure the sleeve isn't preventing the device from being plugged in all the way.

## **Need help?**

Customer Care – 1.888.589.5885 + option 2 support@roamdata.com

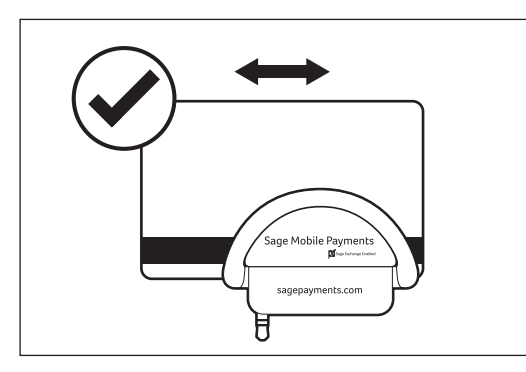

*Make sure the card's magstripe is facing the correct direction*

\* Optional swiper card reader device is not required to use Sage Mobile Payments, and is sold separately by Sage Payment Solutions. These devices only work with select Sage Mobile Payments supported phones; it is not supported by all Sage Mobile Payments supported phones. It only works with the Sage Mobile Payments application. An additional layer of encryption was added to the device to guarantee the card data is protected as it travels from the swiper to the phone, therefore, the devices cannot be used for any other merchant service and must be purchased from Sage Payment Solutions.

\*\* If you want to use your Sage Mobile Payments swiper on your existing PC or Mac, you need a Y cable.

Copyright © 2011 Sage Software, Inc. All rights reserved. Sage, Sage Software, the Sage Software logos and the Sage Software product and service names mentioned herein are registered trademarks or trademarks of Sage Software, Inc., or its affiliated entities. All other trademarks are the property of their respective owners.